# Guia de Início Rápido

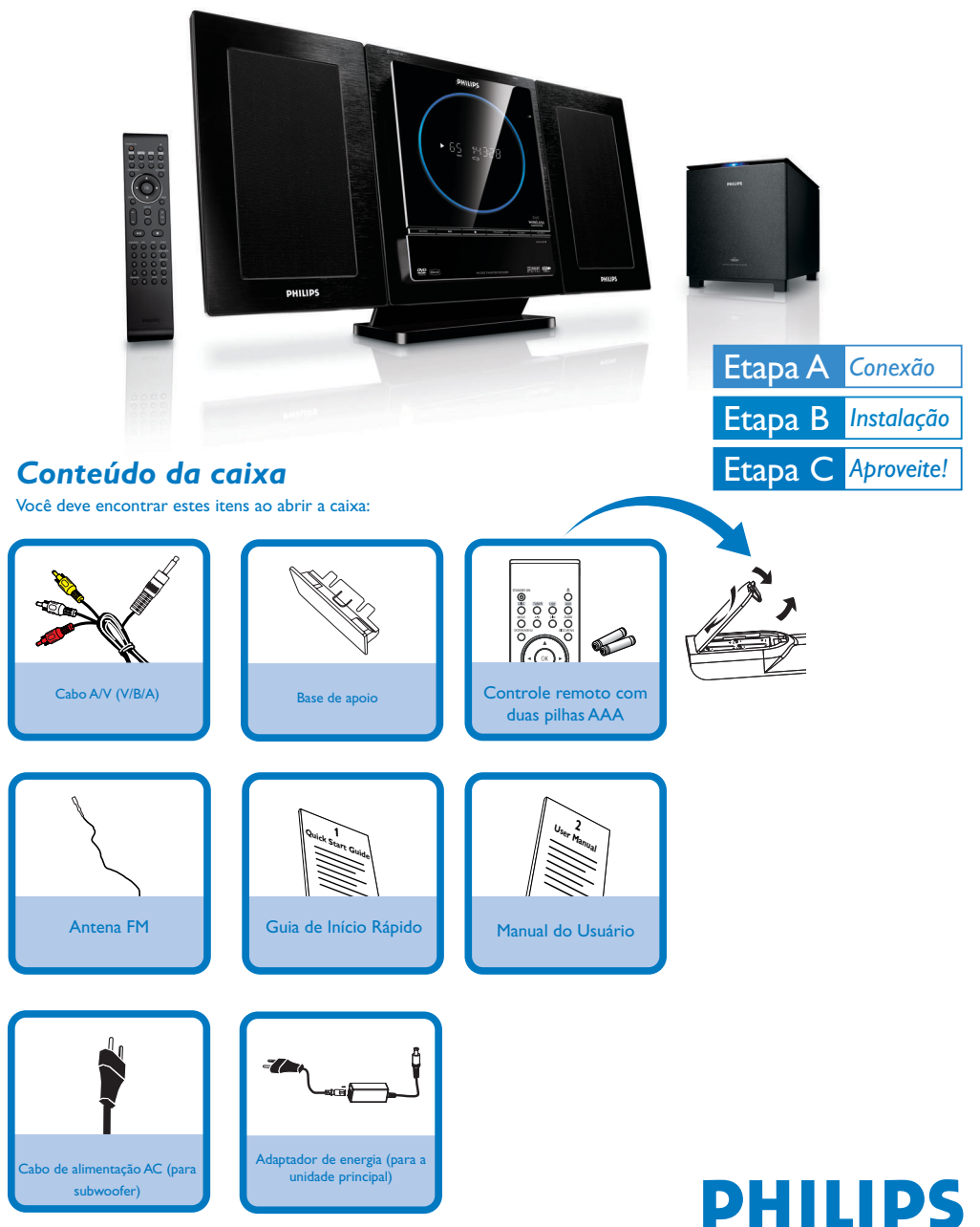

## Etapa A *Conexão*

#### *Dicas*

*– Consulte o Manual do Usuário para obter outras opções de conexão de TV. – Para conectar-se a uma TV Progressive scan, consulte o manual do usuário e obtenha informações sobre conexões corretas e ajuste detalhado. – Em caso de falha na conexão sem fio entre a unidade principal e o subwoofer,*

*consulte o Manual do Usuário para obter informações sobre o emparelhamento manual ("Instalação - Etapa 1: Conectando as caixas acústicas - Conectando o subwoofer sem fio").*

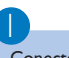

 $\overline{4}$ 

5

Conecte os cabos das caixas acústicas.

2 Conecte a antena FM.

3 Conecte o cabo A/V à TV.

Conecte os fios elétricos do sistema e da TV.

Ligue a unidade principal e o subwoofer.

→ A conexão sem fio será feita automaticamente.

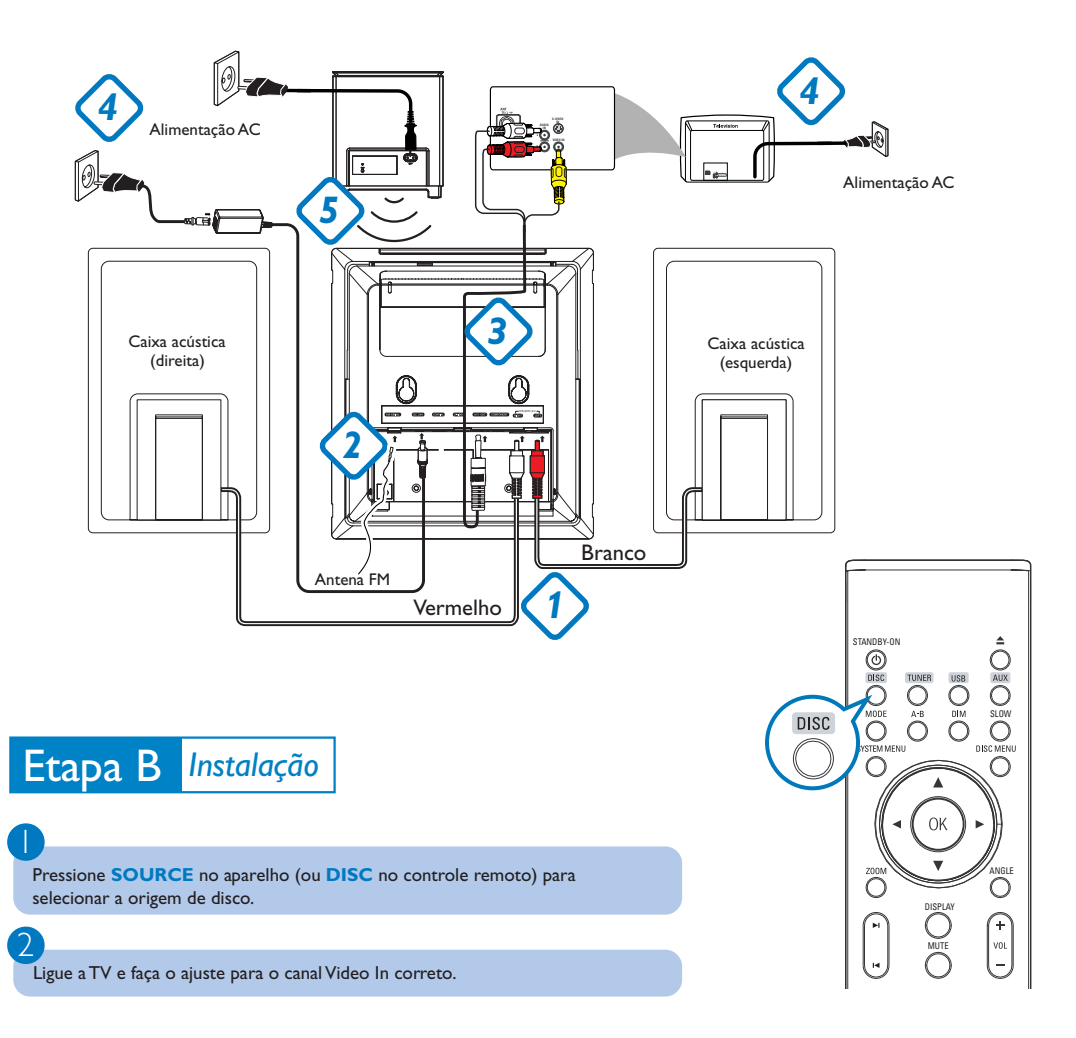

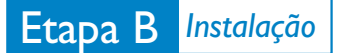

## *Acertar o relógio*

No modo de espera, pressione e mantenha pressionado **CLOCK** no controle remoto.

Quando os dígitos de hora piscarem, pressione **VOLUME-/+** (**VOL+/-** no controle remoto) para ajustar as horas.

Pressione **CLOCK** novamente e os dígitos dos minutos começarão a piscar. Pressione **VOLUME-/+** (**VOL+/-** no controle remoto) para ajustar os minutos.

 $\overline{4}$ 

1

2

3

Pressione **CLOCK** novamente para confirmar o ajuste.

## *Configuração das opções do menu do DVD*

#### *IMPORTANTE!*

*Se o recurso Progressive scan estiver ativado mas a TV conectada não*

*oferecer suporte a sinais progressivos ou os cabos não estiverem conectados apropriadamente, consulte "Introdução - Configuração do recurso Progressive scan (somente para TV com Progressive scan)" para obter a configuração adequada do Progressive scan ou desative o recurso como abaixo:*

- *1) Desative o modo Progressive scan da TV ou ative o modo Interlace.*
- *2) Pressione SYSTEM MENU no controle remoto para sair do menu do sistema. Em seguida, pressione DISC e "1" para sair do Progressive scan.*

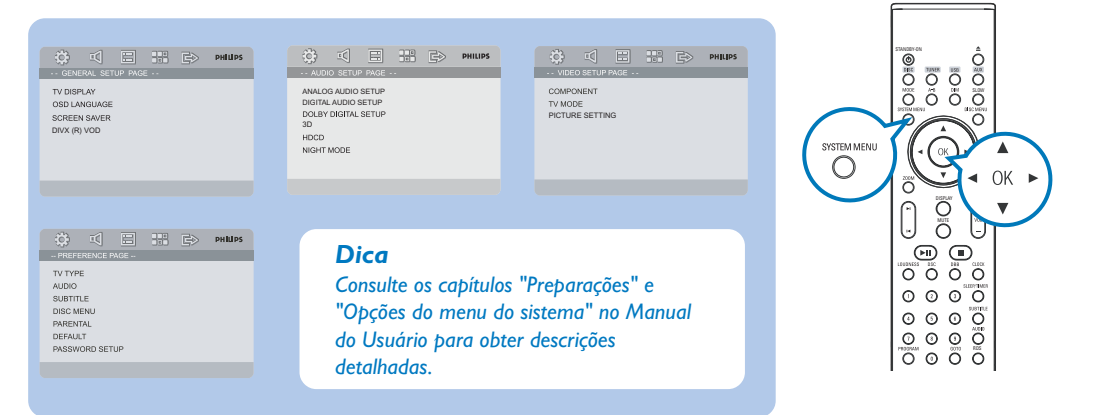

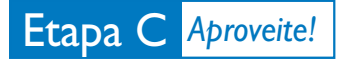

## *Reprodução de um disco*

1 Insira um disco no carregador de disco.

2

3

1

3

1

2

3

- → Certifique-se de que o rótulo esteja voltado para você.
- → Verifique se removeu outros discos do carregador do slot.

A reprodução será iniciada automaticamente. Caso contrário, pressione ▶ II.

Para parar a reprodução, pressione  $\blacksquare$ .

## *Programação e sintonização de estações de rádio*

Pressione **SOURCE** (ou**TUNER** no controle remoto) para selecionar a origem do sintonizador.

2 Pressione **PROGRAM** no controle remoto por mais de dois segundos para programar todas as estações disponíveis seguindo a ordem da faixa de onda.

Pressione **PRESET | ∢ / ▶ até que a estação pré-sintonizada desejada seja exibida.** 

### *Reproduzindo um dispositivo USB de armazenamento em massa*

Com o sistema Hi-Fi, você pode usar memória flash USB (USB 2.0 ou USB1.1), players de flash USB (USB 2.0 ou USB1.1), cartões de memória (requer um leitor de cartão adicional para funcionar com este sistema Hi-Fi).

Insira o plugue USB do dispositivo USB no soquete  $\rightarrow$  do aparelho.

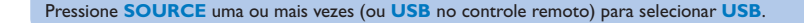

*IMPORTANTE! Deslize para baixo, para expor alguns*

் ் 6 6

PHILIPS

 $\circ$ 

 $\frac{a}{b}$ **id**<sub>e</sub>

nonnon<br>viene

 $F = F$ 

*botões e tomadas no painel frontal.*

Reproduza arquivos de áudio de dispositivos USB da mesma maneira que reproduz álbuns/faixas em um CD,

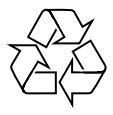

#### *Dica:*

*Os detalhes sobre os recursos de reprodução e as funções adicionais são descritos no manual do proprietário que* **acompanha o produto.** PDCC-JS/JW-0804